# 【注意】

アクセスポイント (APN) の設定をする前に、Wi-Fiがオフになっていることをご確認ください

# ンをタップしてください。

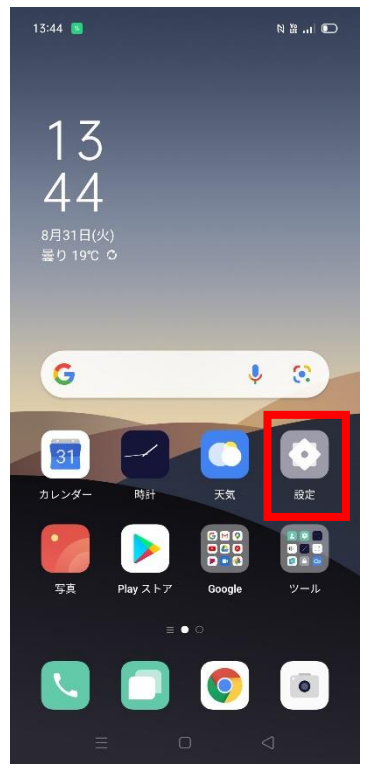

④ 「アクセスポイント名」を タップしてください。

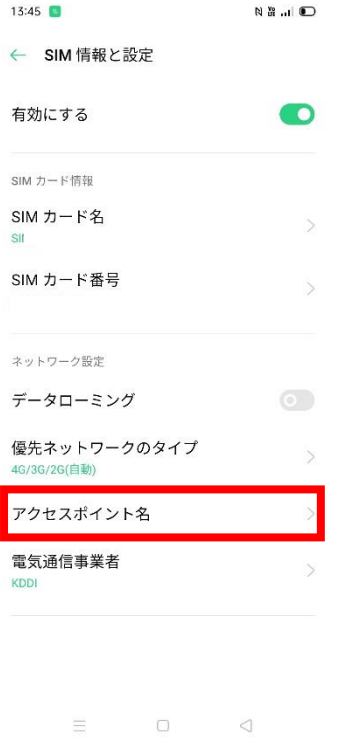

## ①Top画面より「設定」のアイコ ②設定画面より「SIMカードおよび ③「SIM1」をタップしてください。 モバイルデータ」のタップしてください。

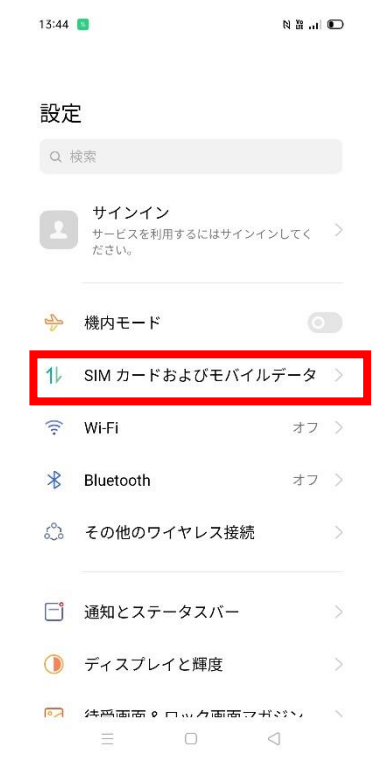

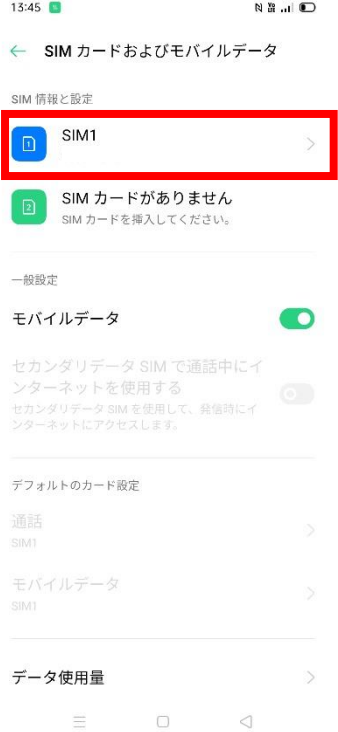

### ⑤ 「アクセスポイント名」一覧から 「UQmobile」をタップしてオンにしてください。

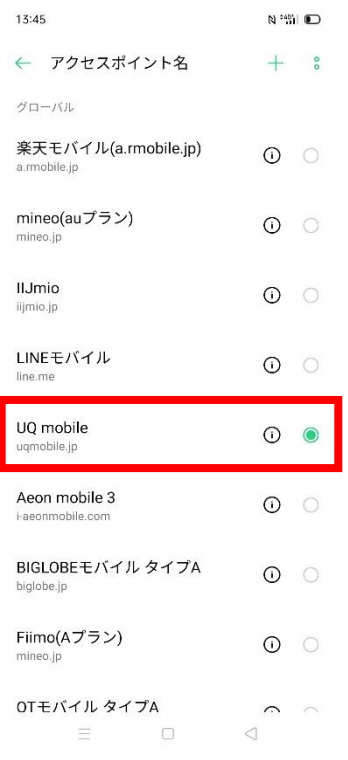

### ⑥画面上段に「4G」のピクトが立ちましたら設定完了です。 通信がご利用いただけます。

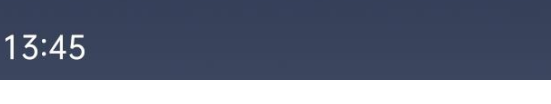

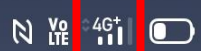